# 教科系\_教室借用注意事項及操作說明

借用網址[:http://www.et.tku.edu.tw/Classroom/Search.aspx](http://www.et.tku.edu.tw/Classroom/Search.aspx) 使用教室時,請出示借用紀錄,憑學生證找工頭或系辦開啟教室。

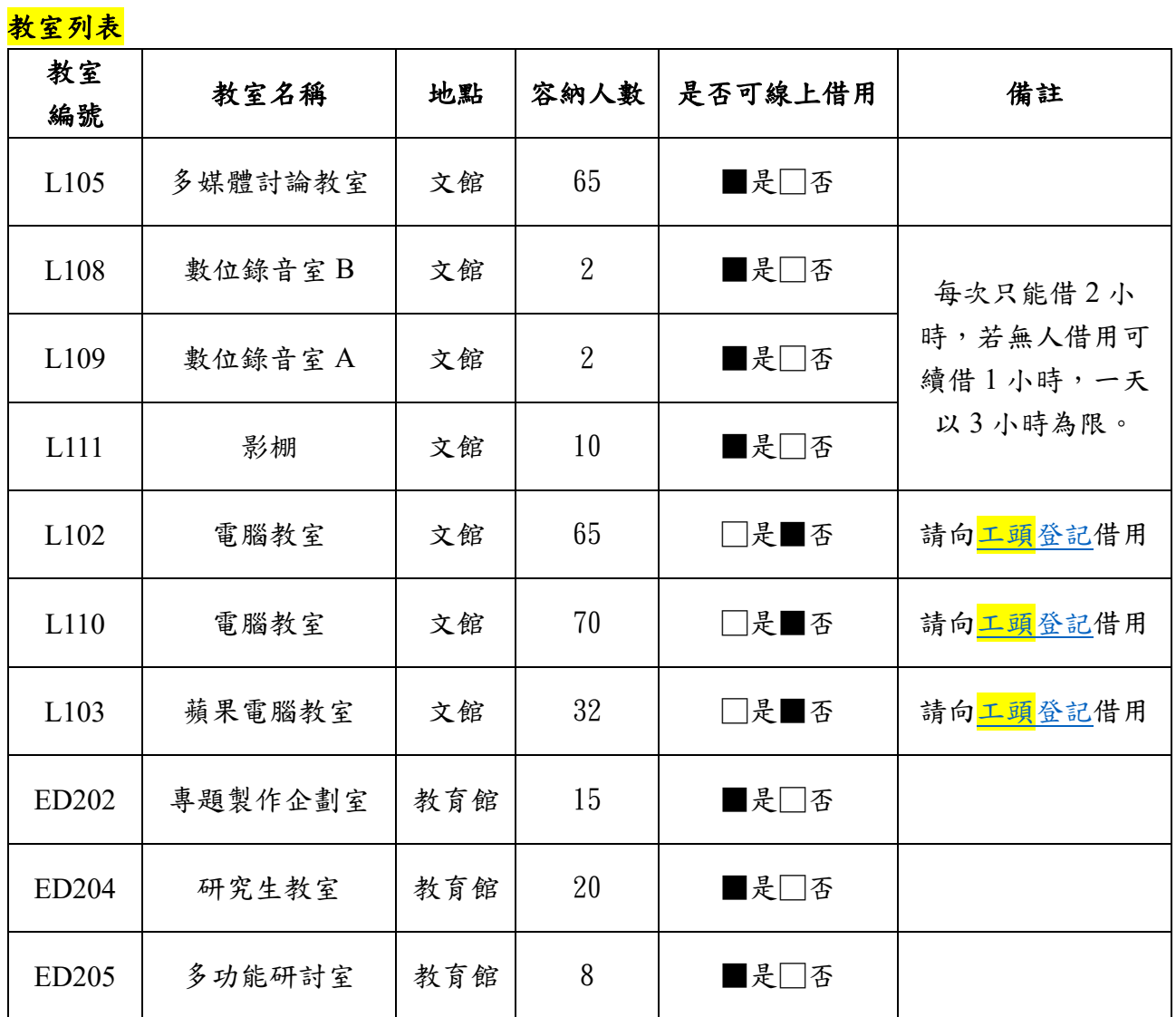

聯絡電話:02-2621-5656#2113

## 1. 選擇需要的教室或時間並點選搜尋

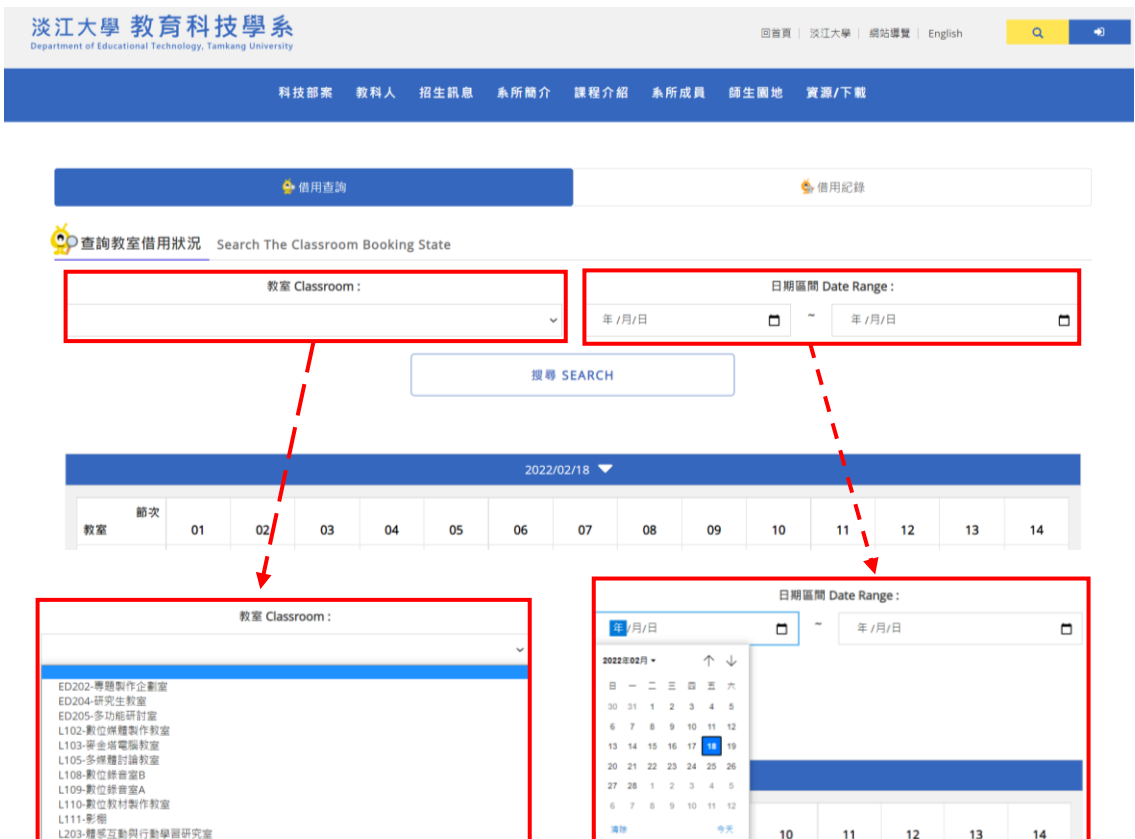

### 2. 點選借用的節次

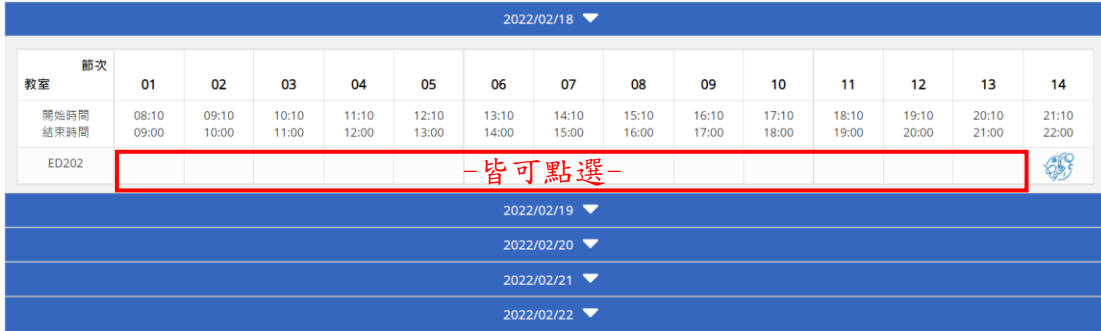

Ŧ

#### 3. 登入帳號及密碼

#### (第一次登入需先<mark>註冊</mark>,並等待網站管理者核准後才能登入)

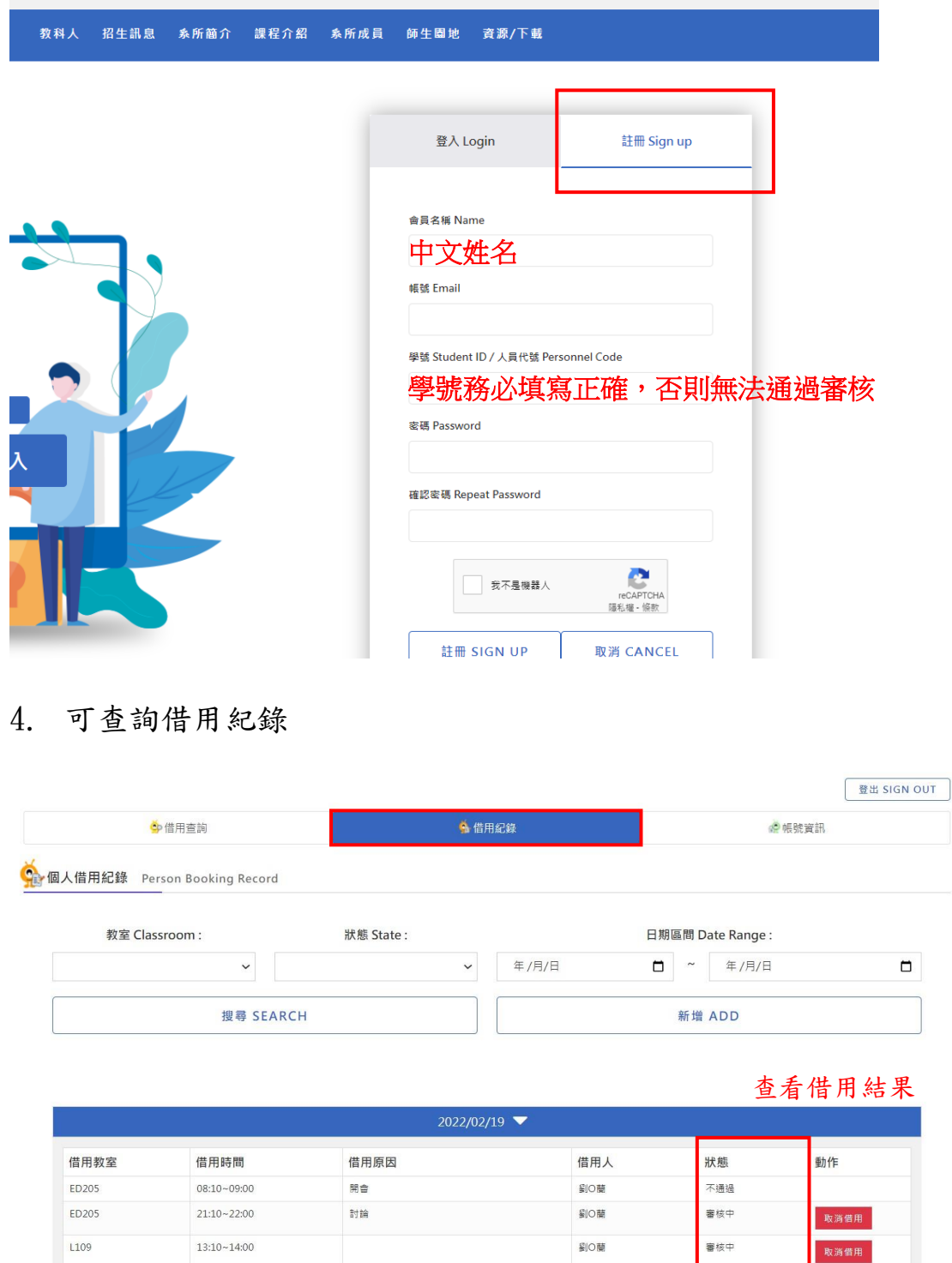

- 5. 使用教室時,請出示借用紀錄,憑學生證找工頭或系辦開啟教室。
- 6. 若借用後因故不使用,務必至線上取消借用,謝謝。